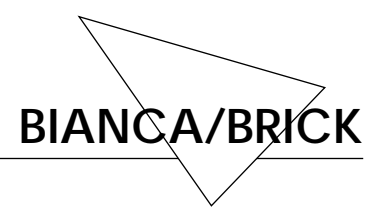

29.03.96

# **Neuerungen bei PROM 3.1 – Lizensierung**

### **Allgemeines**

Mit PROM-Version 3.1 sind gegenüber Version 2.3 die folgenden Neuerungen hinzugekommen:

- Unterstützung der X.25-Datenübertragung via ISDN; sowohl im B-Kanal (bei ISDN-Wähl- oder -Festverbindungen) als auch im D-Kanal (gemäß ITU-T X.31).
- Unterstützung von X.25/LLC über Ethernet.
- Unterstützung des RFC 1086/1006 (Übergang zwischen  $TCP/IP$  und  $X.25$ ).

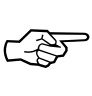

- Zur X.25-Unterstützung auf den BRICKs gibt es eine gesonderte Releasenote (*X.25 Subsystem*).
- CAPI 2.0 bietet jetzt auch Modemsupport und Extended Fax Support (wie in den CAPI 2.0-Erweiterungen *Modem over ISDN* und *Faxpolling* spezifiziert), sofern das entsprechende ISDN-Modul (*CM-EBRI*) eingebaut ist.
- CAPI 2.0 verarbeitet jetzt auch die CAPI 2.0-Message *SET\_BPROTO\_REQ*.

• Die folgenden Log-Messages sind im ISDN-Subsystem neu hinzugekommen:

> *isdnStkNumber %d activate isdnStkNumber %d deactivate isdnStkNumber %d TEI remove isdnStkNumber %d TEI assign %d*

Diese Messages werden mit der Priorität *DEBUG* versendet.

• Die Möglichkeit der Lizensierung einzelner Übertragungsprotokolle bzw. Funktionalitäten wurde eingeführt.

#### **Fehlerbereinigungen**

**PPP**

- Die Rufnummernweiterschaltung bei Partnern mit mehreren Rufnummern funktioniert jetzt korrekt.
- Der Verbindungsaufbau wurde beschleunigt.

#### **CAPI 1.1 und CAPI 2.0**

• Wenn sich Faxsender- und -empfängerseite nicht auf die gleiche Faxseitenlänge und -breite einigen, wird die Verbindung nicht mehr abgebrochen.

Es wird dann die von der Sendeseite eingestellte Seitenlänge und -breite verwendet (vgl. CAPI-Spezifikation, SFF-Faxformatdefinition).

**IP**

- IP-Syslog-Messages werden nun mit der Facility *Local2* (inet) versendet (vgl. Abschnitt *Accounting* in Kapitel 3 der *Software Reference*).
- Auch fragmentierte Pakete werden von den Accesslisten korrekt behandelt.

### **ISDN**

• Die Log-Message

*isdnStkNumber %d physical disconnect*

wird jetzt nur noch im richtigen Kontext ausgegeben.

• Bei Änderungen des *isdnChState* in der *isdnChTable* werden Traps versendet.

# **Lizensierung**

Mit der Lizensierung der Software ist es möglich, einzelne Teile gezielt zu aktivieren und so z.B. zuerst die Basisversion des BRICK zu erwerben, um später nach Bedarf durch passende Aktivierungsschlüssel die Funktionalität zu erweitern.

Zur Zeit sind die folgenden Module aktivierbar:

- IP (ist immer aktiviert)
- CAPI
- Bridge-Funktionalität
- X.25-Unterstützung

Es ist möglich, beliebige Kombinationen der genannten Module zu aktivieren.

# **Anleitung zur Lizensierung**

Mit Ihrem BRICK erhalten Sie eine Seriennummer, eine Lizenzmaske und einen Aktivierungsschlüssel.

Es gibt nun drei Möglichkeiten, die Lizenzierungsdaten auf dem BRICK einzugeben:

- Über ein an der seriellen Schnittstelle angeschlossenes Terminal (oder einen Computer mit Terminalprogramm).
- Über die Ethernetschnittstelle via Telnet.
- Über die Ethernetschnittstelle von einem PC mit dem DIME Browser.

☞

# Bei den letzten beiden Möglichkeiten muß zunächst die IP-Adresse Ihres BRICK konfiguriert sein (vgl. dazu die mitgelieferten Handbücher).

Melden Sie sich auf Ihrem BRICK mit dem *admin*-Passwort an (vgl. Kapitel *Initial Configuration* des *User's Guide*) und zeigen die *biboAdmLicenseTable* an. Beim ersten Einloggen ist diese Tabelle leer.

Geben Sie in dieser Tabelle die Seriennummer (*SerialNumber*), die Lizenzmaske (*Mask*) und den Aktivierungsschlüssel (*Key*) ein.

Wenn Sie über die **serielle Schnittstelle** oder via **Telnet** auf dem BRICK eingelogt sind, geht das (unmittelbar nach dem Anzeigen der *biboAdmLicenseTable*) z.B. mit dem folgenden Kommando:

```
serialnumber=4712 mask=13 key=B13NH2K
```
Wenn Sie die Lizensierung mit Hilfe des **DIME Browsers** vornehmen, wählen Sie zunächst Ihren BRICK aus, dann die Gruppe *administration* und schließlich die *biboAdmLicenseTable*. Sie müssen nun das admin-Community-Passwort eingeben. Fügen Sie der Tabelle einen neuen Index hinzu (*SNMP – New Index*) und tragen dort die Seriennummer, die Lizenzmaske und den Aktivierungsschlüssel ein.

Zeigen Sie die *biboAdmLicenseTable* erneut an, sie sollte nun wie folgt aussehen:

> inx SerialNumber(\*rw) Mask(rw) Key(rw) State(-rw) 00 4712 13 "B13NH2K" ok

Falls bei State *not\_ok* angezeigt wird, haben Sie ungültige Lizensierungsinformationen eingegeben – versuchen Sie es noch einmal.

Durch Anzeigen der *biboAdmLicInfoTable* können Sie überprüfen, welche Lizenzen freigeschaltet sind..

Die Ausgabe sieht z.B. wie folgt aus:

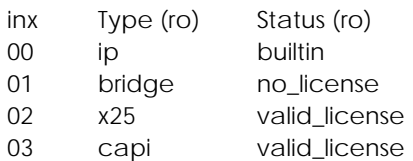

Falls anstelle von *valid\_license* der Eintrag *invalid\_license* steht, haben Sie eine ungültige Kombination von Seriennummer, Lizenzmaske und Aktivierungsschlüssel eingegeben. Versuchen Sie es erneut.

Optionen, für die Sie keine Lizenz erworben haben, sind mit *no\_license* gekennzeichnet.

### **Bekannte Einschränkungen**

- Eine einmal gesetzte X.25-NUI<sup>1</sup> ist über den X.25-Rewriting-Mechanismus nicht löschbar.
- Der X.25-Minipad<sup>2</sup> arbeitet mit einer festen Paketgröße von 128 Bytes.
- Wenn ein S<sub>0</sub>-Anschluß nicht mit dem ISDN verbunden ist (z.B. weil nur einer der zwei Anschlüsse des Doppel-S<sub>0</sub>-Moduls CM-2BRI verwendet wird) und in der *isdnIfTable* die Variablen *usePowerDetector* auf **dont\_use** und *autoconfig* auf **on** gesetzt sind, kann es mittelfristig zu einem Systemabsturz kommen.

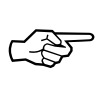

Lösung: Setzen Sie die Variable *autoconfig* auf **off**, solange der S<sub>0</sub>-Anschluß nicht mit dem ISDN verbunden ist.

<sup>1.</sup> Network User Identification – X.25-Nutzerkennung

<sup>2.</sup> Minimum Packet Assembly/Disassembly Facility – Datenpaketier-/ -depaketiereinrichtung zum einfachen X.25-Verbindungsaufbau

BIANCA/BRICK